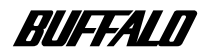

### USB MO

# **MO-CU2**

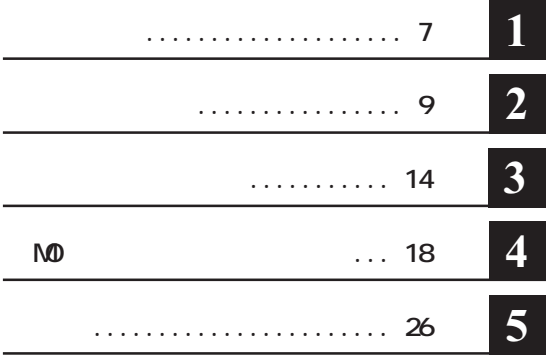

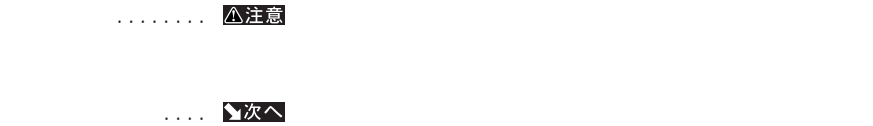

Microsoft Windows Millennium Edition WindowsMe Microsoft Windows98 Second Edition Windows98SE

**TM R C 本製品は一般的なオフィスや家庭の OA機器としてお使いください。万一、一般OA機器以外として使用され ・一般OA機器よりも高い信頼性が要求される機器や電算機システムなどの用途に使用するときはご使用**

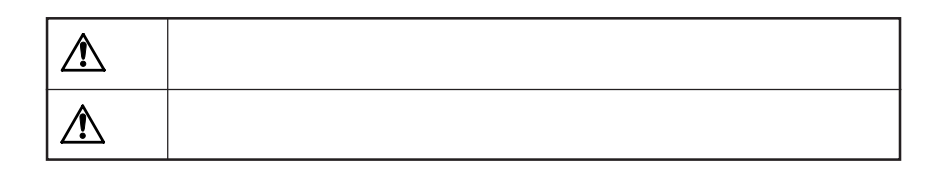

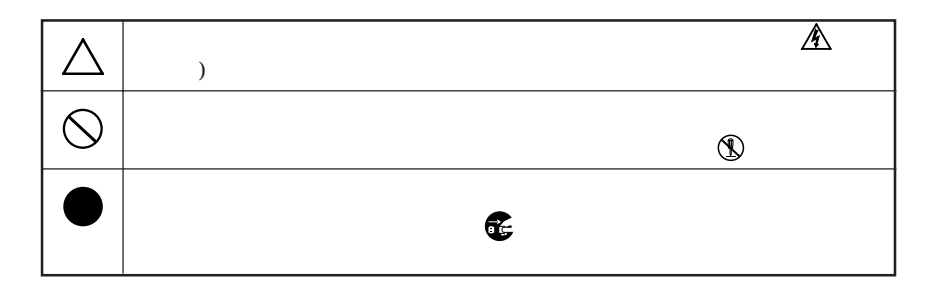

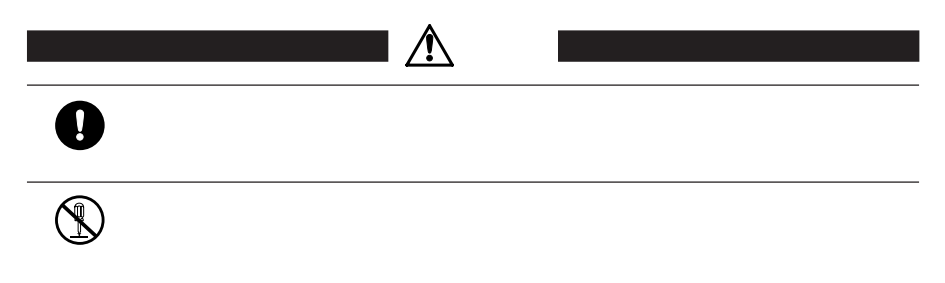

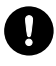

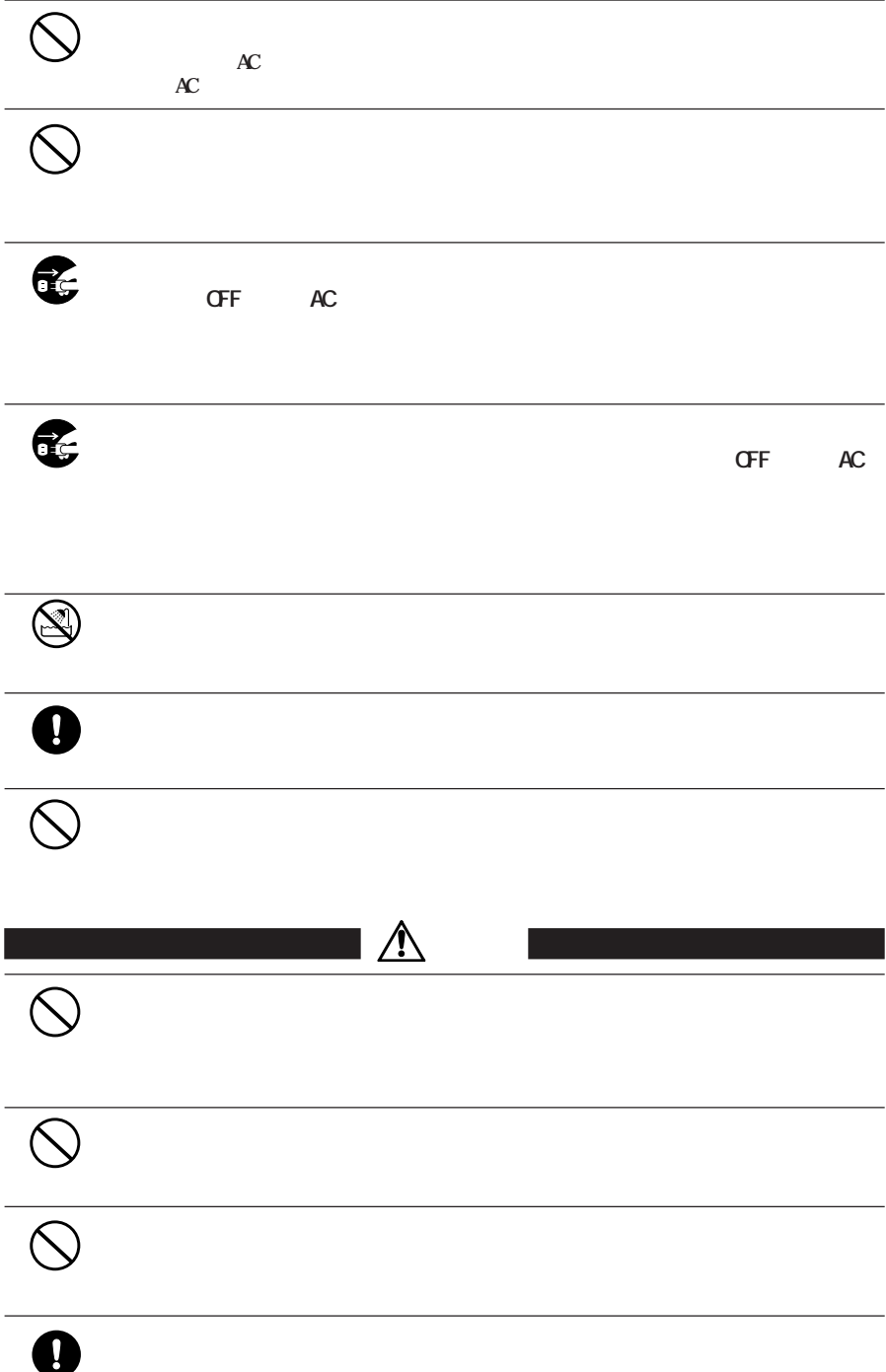

 $\bullet$ 

**ン内(ハードディスク等)のデータをすべて他のメディア(MOディスク、フ**

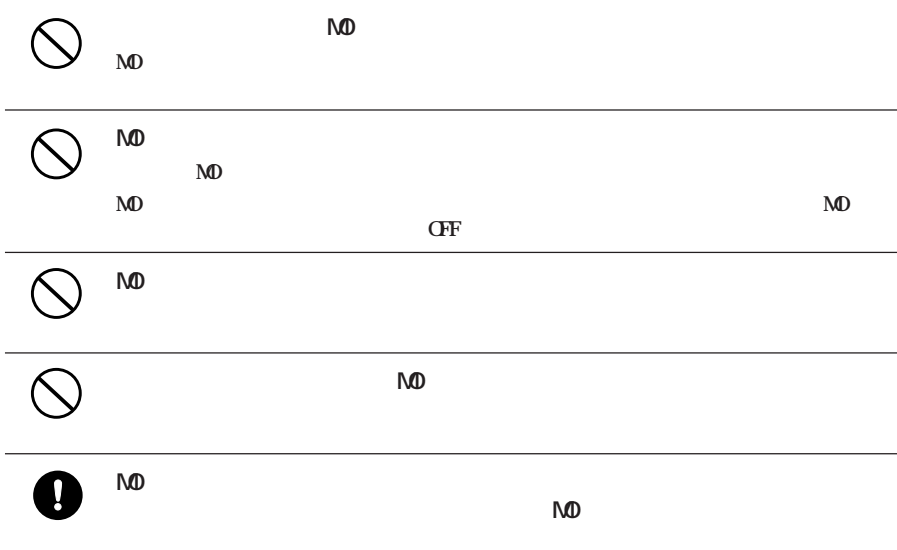

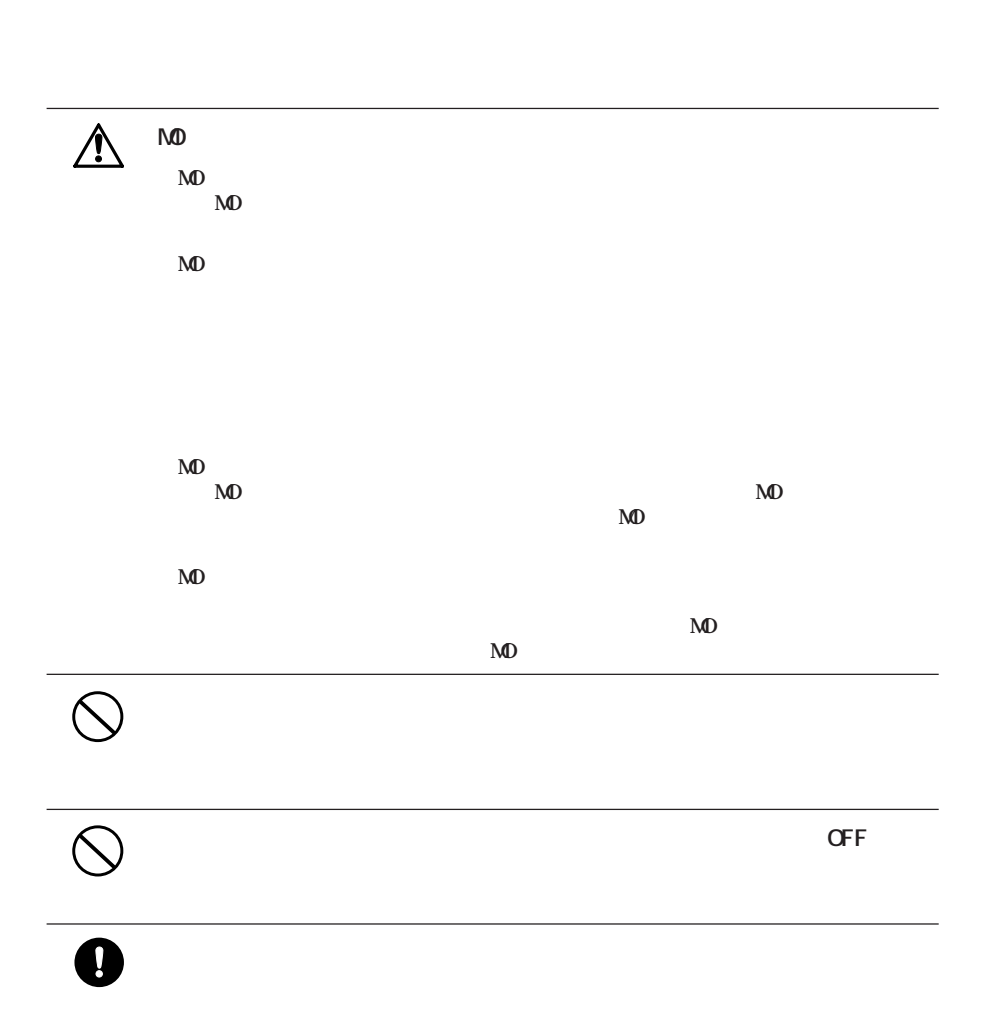

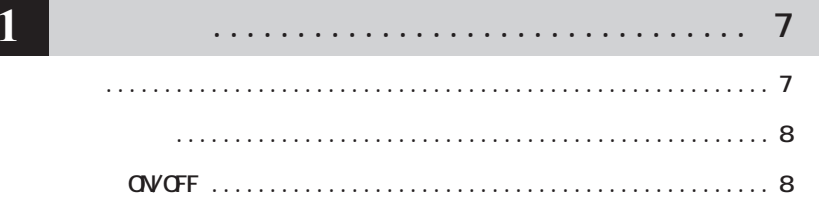

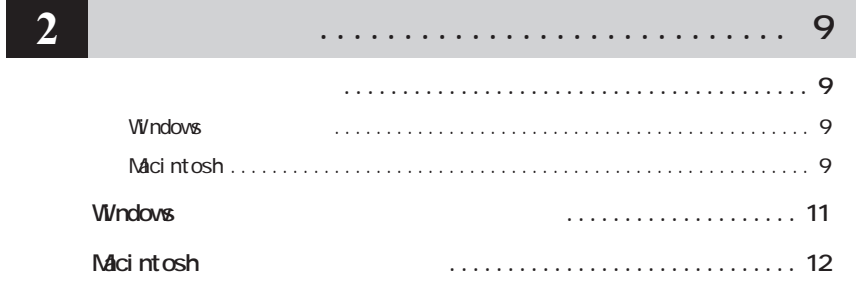

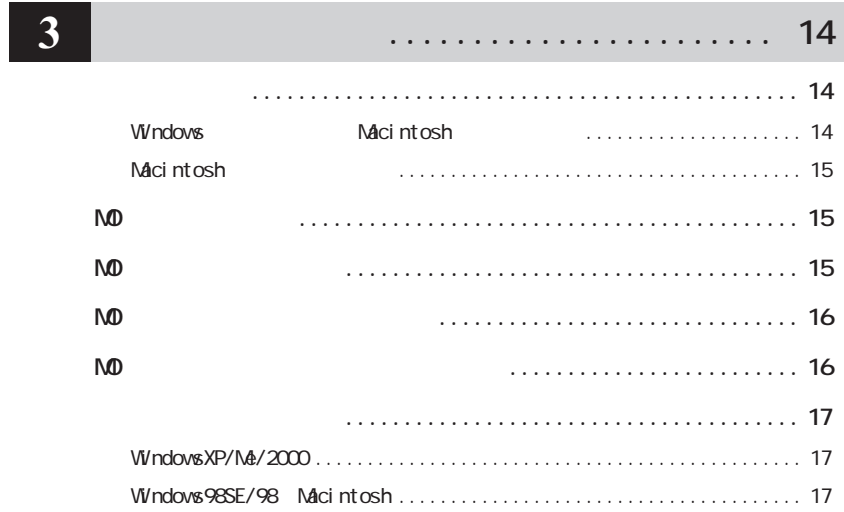

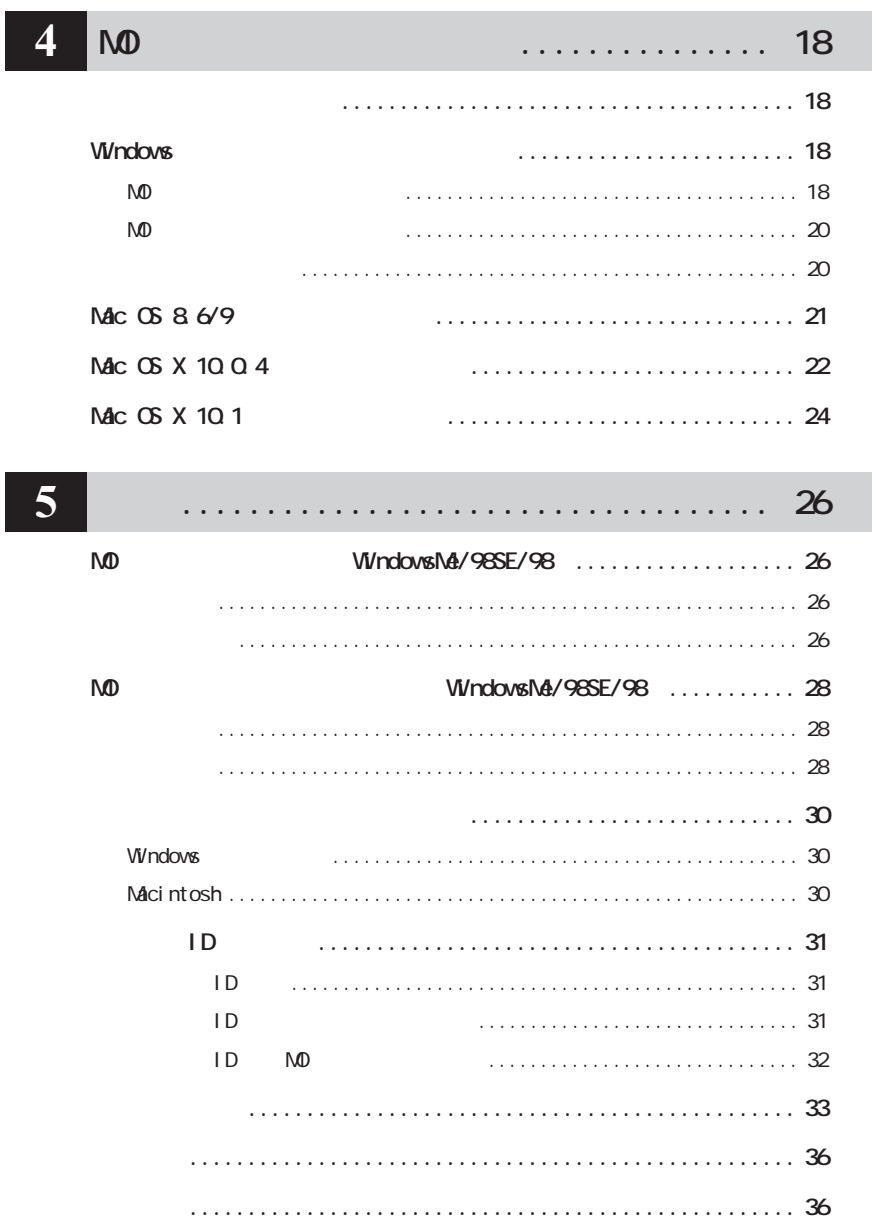

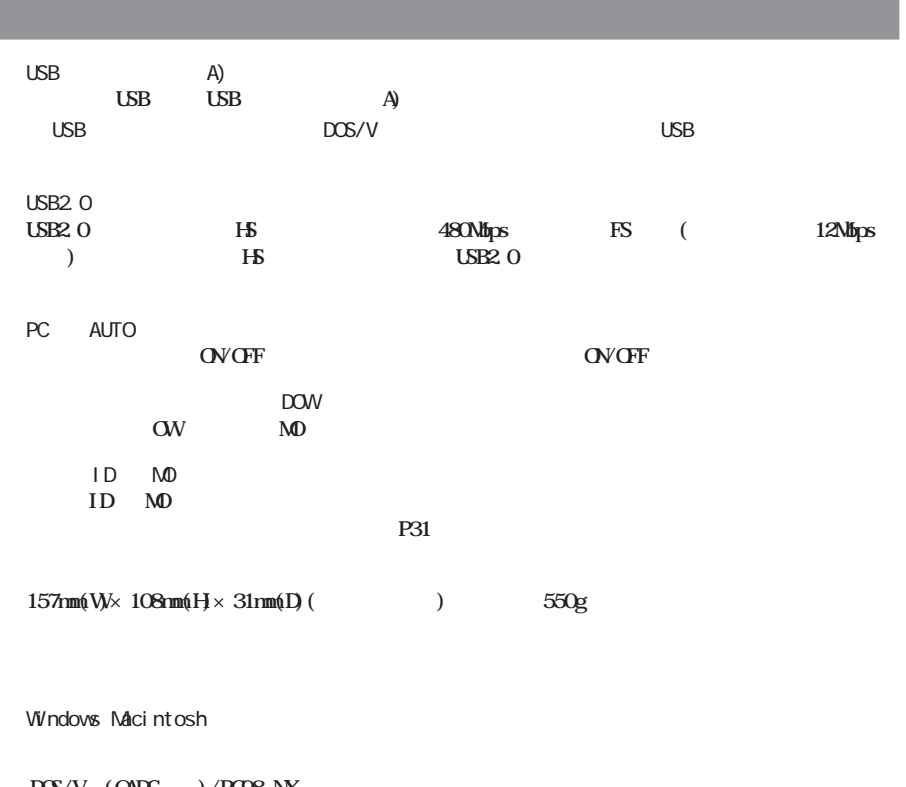

DOS/V (OADG)/PC98-NX  **WindowsXP/Me(Millennium Edition)/98SE(Second Edition)/98/2000、** Macintosh /iMac /iBook /PowerBook **Mac OS 8.6/Mac OS 9.0.4** / Mac OS X 10.0.4

 $\ll$   $\gg$ 

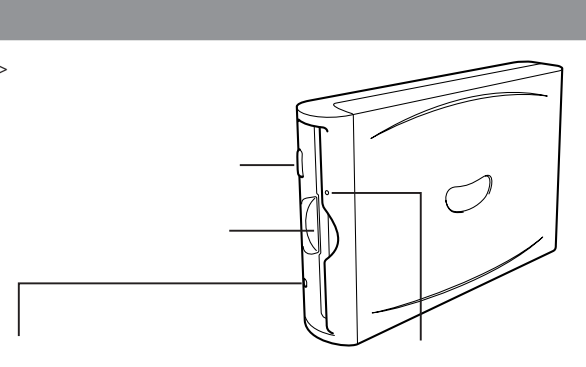

 $N$ **O** 

![](_page_9_Figure_3.jpeg)

![](_page_9_Picture_64.jpeg)

![](_page_10_Picture_91.jpeg)

**セットアップのながれ**

### **Macintosh**

![](_page_10_Picture_92.jpeg)

 $\overline{2}$ 

![](_page_11_Figure_2.jpeg)

Windows98 Second Edition

**②メニューが表示されたら、[プロパティ(R)]をク ックします。**

![](_page_11_Picture_5.jpeg)

Windows98 System update http://windowsupdate.microsoft.com/

### **Windows**

 $M$ <sup> $\Omega$ </sup>

![](_page_12_Picture_104.jpeg)

 $MD$  P<sub>26</sub>

ダストシュー **【P28参照】** アンインストーラ**【P30参照】**

MD<br>
Month Strawbork MindowsMe/98SE/98

WindowsXP/2000

![](_page_12_Picture_105.jpeg)

WindowsMe

![](_page_12_Picture_106.jpeg)

![](_page_12_Picture_11.jpeg)

## **Macintosh**

#### **Maci** nt osh

![](_page_13_Picture_104.jpeg)

- - $\sim$  1 and  $\sim$  0 and  $\sim$  $Mac$  OS X P14  $7$ Mac OS X
- $\alpha$  **a CD-ROM**  $\triangle$ 注意 Mac OS 8.6/9

![](_page_13_Figure_5.jpeg)

![](_page_13_Figure_6.jpeg)

コメモ

 **「インストール終了後に再起動しますがよろしいですか。 と表示されたら、[はい]をク 「インストールに成功しました」と表示されたら、[再起動]をクリックします。**

 $AC$ 

![](_page_14_Figure_0.jpeg)

![](_page_15_Picture_0.jpeg)

![](_page_15_Picture_87.jpeg)

**しかい**<br>および

![](_page_15_Picture_2.jpeg)

#### **Macintosh**

![](_page_16_Picture_126.jpeg)

![](_page_16_Picture_127.jpeg)

![](_page_16_Picture_128.jpeg)

## **MD**

 $\mathbf{M}$ 

#### **のイジェク ピンをイジェク ホールに差し込み、強制的にMOディスクを排出してください。**

 $\mathbf{M}$ D  $\mathbf{D}$ 

#### △注意

**MO** 

**MO** 

![](_page_17_Figure_6.jpeg)

![](_page_18_Picture_95.jpeg)

**Windows98SE/98、Macintosh**

**本製品からMOディスクを取り出した後、パソコンから本製品を取り外します。**

■ メモ Windows98SE/98で<br>■ メモ Windows98SE/98で

 $\overline{\mathbf{3}}$ 

![](_page_19_Picture_143.jpeg)

![](_page_19_Picture_144.jpeg)

**フォーマット アンプランス** 

 $\mathsf{M}\mathsf{D}$ 

### **Windows** Windows CS MO  $\mathsf{M}\mathsf{D}$ フォーマッタ「MOフォーマット」を使用してください。 **ここでは「MOフォーマット」の使いかたや使用上の注意について説明しています。 MO** *The Second Second Second Second* **Second Second Second Second Second Second Second Second Second Second Second Second Second Second Second Second Second Second Second Second Second Second Second Second Second Second**  $\mathsf{N}\mathsf{D}$  $\mathsf{N}\mathsf{D}$  (1) and  $\mathsf{N}\mathsf{D}$  (1) and  $\mathsf{N}\mathsf{D}$  (1) and  $\mathsf{N}\mathsf{D}$  (1) and  $\mathsf{N}\mathsf{D}$  (1) and  $\mathsf{N}\mathsf{D}$  and  $\mathsf{N}\mathsf{D}$  and  $\mathsf{N}\mathsf{D}$  and  $\mathsf{N}\mathsf{D}$  and  $\mathsf{N}\mathsf{D}$  and  $\mathsf{N}\mathsf{D}$  and  $\math$  $\mathsf{M}\mathsf{D}$ ● FAT32フォーマッ されたディスクは、WindowsMe、Windows98SE/98、Windows95(4.00.950 B/4.00.950 C) WindowsXP/2000  $\mathsf{N}\mathsf{D}$ **見よ とすると、「フ ルシステムエラーです」というエラーメ セージが表示されます。その場合は MOフォー The strategy of**  $\mathbf{M}$

![](_page_20_Picture_60.jpeg)

![](_page_21_Picture_116.jpeg)

![](_page_21_Picture_1.jpeg)

![](_page_22_Figure_0.jpeg)

### Mac 06 8 6/9

Mac OS 8.6/9 **OS X** 

![](_page_22_Figure_4.jpeg)

**2** NO

![](_page_22_Picture_101.jpeg)

![](_page_22_Picture_7.jpeg)

![](_page_23_Figure_0.jpeg)

### **Mac OS X 10.0.4**

**Mac OS X** Disk Utility **Later Mac OS X 10.0.4 Mac OS X 10.1** 

- **MELA MO MAC OS 8.6/9 Mac OS X Mac OS 8.6/9** 
	- -**Macintosh HD**
	- 2 [Applications] [Utilities]

![](_page_23_Figure_7.jpeg)

![](_page_23_Picture_8.jpeg)

![](_page_24_Figure_0.jpeg)

**MO** 

### **Mac OS X 10.1**

**Mac OS X** Disk Utility **Later Mac OS X 10.1 Mac OS X 10.0.4** 

**M注意 MO Mac OS 8.6/9 Mac OS X Mac OS 8.6/9** 

- -**[Macintosh HD]**
- 2 [Applications] [Utilities]

![](_page_25_Figure_7.jpeg)

![](_page_25_Picture_8.jpeg)

**フォーマットするMOディスクを挿入します。**

![](_page_25_Figure_10.jpeg)

![](_page_25_Figure_11.jpeg)

![](_page_25_Picture_12.jpeg)

![](_page_26_Picture_0.jpeg)

![](_page_26_Figure_1.jpeg)

**Unixファイルシステム 使用しないでください。**

![](_page_26_Figure_3.jpeg)

**MO** 

 $\overline{\mathbf{4}}$  $\leq$ 

![](_page_27_Picture_113.jpeg)

![](_page_27_Figure_2.jpeg)

![](_page_27_Picture_3.jpeg)

**コピー手順**

#### $\mathbf{D} \times \mathbf{F}$

![](_page_28_Picture_106.jpeg)

 $(P)$   $\checkmark$  (S)

**コピー元の MOディスクを本製品にセッ します。**

![](_page_28_Figure_3.jpeg)

**コピー先の MOディスクを本製品にセッ します。**

![](_page_28_Picture_107.jpeg)

![](_page_28_Picture_108.jpeg)

![](_page_28_Figure_7.jpeg)

![](_page_29_Picture_84.jpeg)

![](_page_29_Picture_1.jpeg)

 $(B)$ 

![](_page_30_Figure_0.jpeg)

![](_page_30_Figure_1.jpeg)

![](_page_30_Picture_95.jpeg)

#### ゴメモ

![](_page_30_Figure_4.jpeg)

# **Windows** - **[スタート][プログラム(P)][MO ユーティリティ] 「アンインストール]の順に選 2 Macintosh**  $\mathbf{1}$  $\blacksquare$   $\Box$   $\Box$   $\Box$   $\blacksquare$   $\blacksquare$   $\bl$ **2 「アンインストール完了後に再起動しますがよろしいですか。 というメッセージが表示 「アンインストールに成功しました。 というメッセージが表示されたら、[再起動]をクリ**

**ユーティリティのアンインストール**

![](_page_32_Picture_74.jpeg)

![](_page_33_Picture_66.jpeg)

![](_page_33_Picture_67.jpeg)

**以上でMOディスクへの保存は完了です。**

![](_page_34_Picture_82.jpeg)

![](_page_35_Picture_131.jpeg)

![](_page_36_Picture_87.jpeg)

![](_page_37_Picture_34.jpeg)

 $(http: //$ www.melcoinc.co.jp/)

I

**証期間、製品名および製品シリアルNo.が記載されていることをご確認のうえ、大切に保管して**

 $(\text{https://orliine.net/coi} \ncos \ncos \nplot \ncos \nplot \$ 

![](_page_38_Figure_2.jpeg)

**2002年 3月 26日 初版発行**

![](_page_39_Picture_50.jpeg)

![](_page_39_Picture_51.jpeg)